- **1. 打開電視,並切換輸入源至 HDMI1**
- **2. 連線至 Wifi:A501,並輸入密碼**

## **a501wepp**

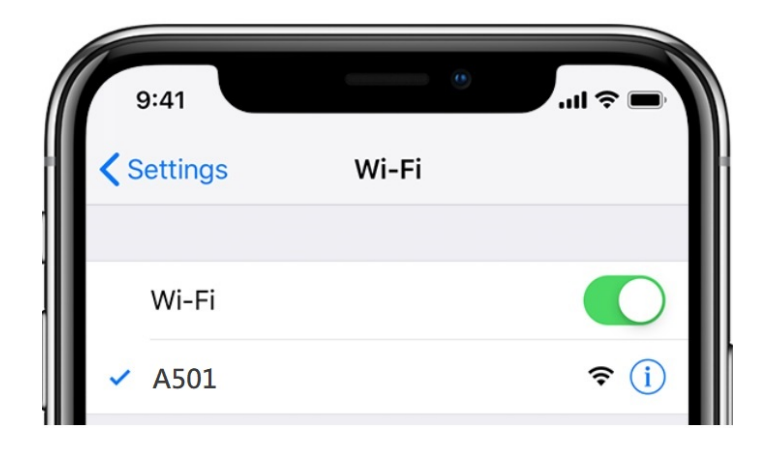

**3. 點選『螢幕鏡像輸出』功能 (airplay)**

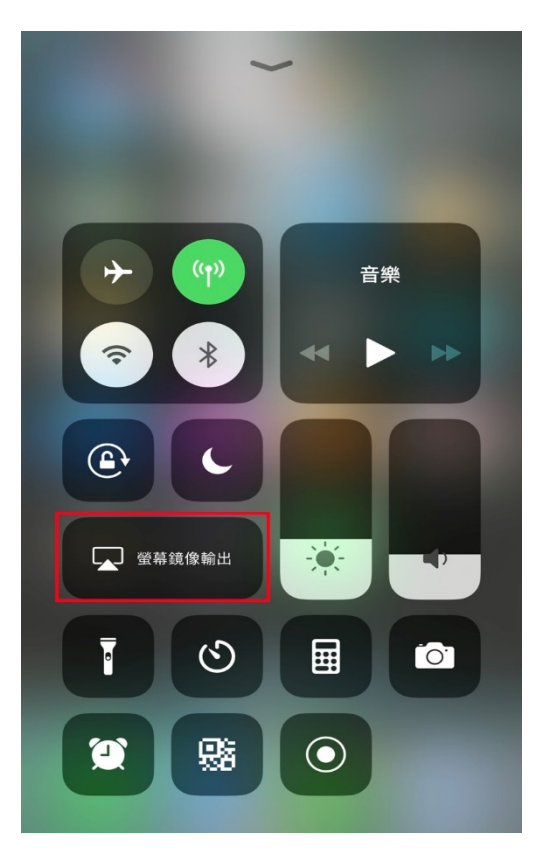

**4. 點選該討論室 A501**

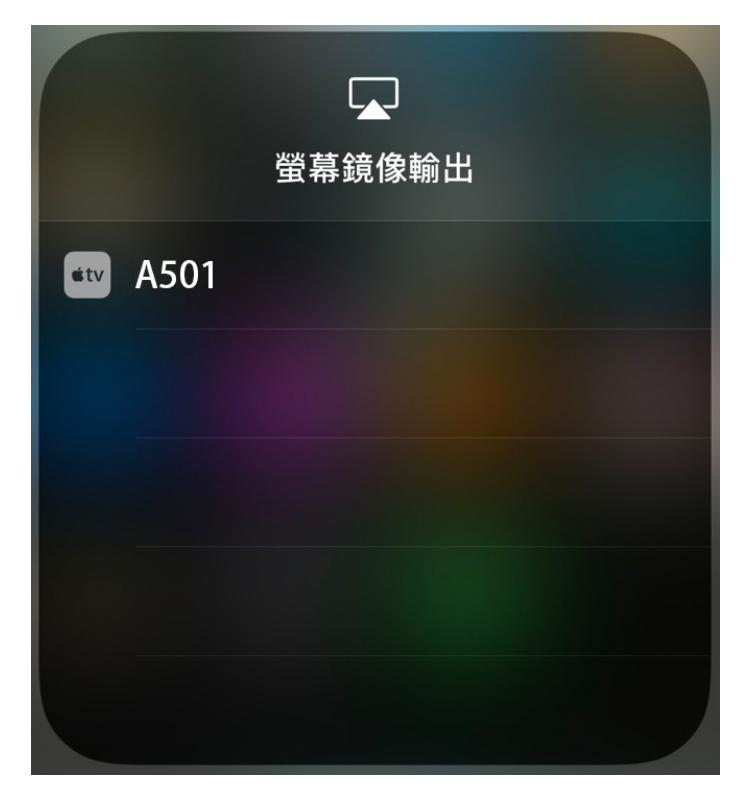

**5. 輸入電視所顯示的 Code 即可連線**